# **AutoCAD Crack With Registration Code Download For Windows [2022-Latest]**

# [Download](http://evacdir.com/QXV0b0NBRAQXV?faiz=ZG93bmxvYWR8WEU3TjNVMmVueDhNVFkxTkRVNU56VTBNWHg4TWpVM05IeDhLRTBwSUhKbFlXUXRZbXh2WnlCYlJtRnpkQ0JIUlU1ZA.rijckendael.&hydrogel=penises)

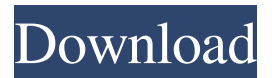

#### **AutoCAD Crack+**

Keyboard shortcuts are a way to speed up your work on AutoCAD without having to memorize keystrokes. You can assign your own keyboard shortcuts or create your own in AutoCAD if you are a keyboard shortcut guru. Here's how to do it. 1. Open AutoCAD The first step is to open AutoCAD. You'll do this from the Start Menu. Click on "AutoCAD." Here, you'll see two tabs: Workspace and Preferences. Start Menu: Click on "Start" to open the Start Menu. 2. Open the AutoCAD Workspace Once AutoCAD is open, click on the Workspace tab. Go to the bottom of the workspace tab and click on "User preferences." Now, in the User preferences window, you can set your shortcuts. 3. Set Your Keyboard Shortcuts The window will appear like this: Simply select the application you'd like to modify by clicking the down arrow on the right side of the "Keyboard Shortcuts:" dropdown menu. Once you're done selecting, click on the OK button. You'll now see a prompt to save your changes. Once you're done, close the user preferences window. 4. Save Your Changes The changes you made are now saved. When you're done, close AutoCAD. It's very simple to configure your own keyboard shortcuts in AutoCAD. If you're a keyboard shortcuts guru, you can even customize your shortcuts using the Options Menu or the Keyboard Shortcut menu in the Ribbon. Now you know how to save your own keyboard shortcuts in AutoCAD. You can also set your own keyboard shortcuts for selected objects in AutoCAD. If you're going to draw multiple objects or you're working on a large drawing that takes a long time, you can save time by setting keyboard shortcuts for your favorite objects. Here's how to set keyboard shortcuts for selected objects in AutoCAD: 1. Select the object or objects you'd like to modify. 2. Go to the Options Menu on the Ribbon or the Keyboard Shortcut Menu in the Ribbon. 3. Choose the option that you want to customize. 4. Click the OK button. 5. Click on the OK button in the User preferences window.

#### **AutoCAD Crack With License Key Download [Latest 2022]**

Bitmap formats Compressed bitmap (CBP) file Compressed vector format (CVP) file Interface The interface consists of layers for specifying the input and output, and a number of components for drawing features and objects. The interface enables construction of a drawing, and communication between the drawing, objects and features. The interface to the application can be broken into three layers: Drawing layer - is the component that creates the shape of the drawing or model. It consists of: Layer manager - manages layers and allows for naming them and providing a view of them. A layer for any Drawing Object - describes the shape of a drawing and displays its appearance on the screen Edit components - are used to manipulate shapes Rendering layer - is the component that draws the image. It consists of: Layer manager - manages layers and provides a view of them. A render manager - manages the rendering system A system view - shows all objects in the model View components - controls the view of objects and layers Communication layer - is the component that performs data exchange with other components and the layers. It consists of: Data communication manager - manages data exchanges The Draw and Edit components The View components History AutoCAD was developed at the beginning of the personal computer age by Paul Chernaik and his team at AutoDesk. It was originally programmed in Autodesk Graphics. AutoCAD LT is the flagship program in the AutoCAD family, and is the only application to support both vector and bitmap modes of operation. Vector-based applications, including AutoCAD LT, were originally developed to provide a method of representing features with the simplest outlines for computers to render, while the higher-level bitmap-based applications were developed to provide the ability to provide more complex displays. The Application Programming Interface (API) for AutoCAD was originally created by BSDI (since acquired by Autodesk) in 1982, and was a way to automate the creation of standard drawings and model by third parties. This was important for the development of third-party AutoCAD plugins

for the Windows operating system. The AutoCAD API allowed users to create custom AutoCAD extensions. Many third-party products were developed to help AutoCAD users automate various processes in order to perform common tasks, such as precision detailing, large-scale design, and the creation of visualizations. Early versions of Auto 5b5f913d15

## **AutoCAD [Updated] 2022**

Requirements ============ Windows 7/8/8.1/10 Autodesk Product key If you have any issues, please send feedback to chetna.rockstar@gmail.com. Beefsteak (film) Beefsteak is a 1968 American mystery film directed by Bruce Kessler, written by Walter Newman, based on a play by Sheldon Roberts and starring Elliott Gould and Susan Strasberg. It was distributed by Warner Bros. Plot A wealthy New York couple, Michael and Martha, and their three grown children are vacationing in a country home. The kids - Stuart, Ben and Phyllis - are having a party with some friends, when they have to leave to go to a movie. Stuart, a college student, takes a girl out on a date. When she fails to return home, Stuart, the police, and his sister Phyllis investigate. Cast Elliott Gould as Michael Wrenn Susan Strasberg as Martha Wrenn Diane McBain as Phyllis Wrenn Steven Koman as Stuart Wrenn Sheldon Mills as Ben Wrenn Margaret Murray as Mrs. Wrenn Diana Hyland as Camilla Joanna Pettet as Nancy John Hoyt as Lt. Reilly Richard Anderson as Dr. Fesenmeier Joe Gunther as Jack Tom Lally as Kid at Party Steve Ihnat as Kid at Party Gail Fisher as Girl in Restaurant Holly Martens as Girl at Party Jon Hastings as Helper at Party Jan Wennig as Helper at Party Betsy Bryan as Helper at Party References External links Category:1968 films Category:American films Category:English-language films Category:Warner Bros. films Category:American mystery films Category:1960s mystery films Category:Films scored by Frank De VolcDNA cloning and expression of chicken type III procollagen a1(I) and a2(I) genes. The chicken type III procollagen alpha1(I) and alpha2(I) genes have been cloned and sequenced. The chicken procollagen alpha1(I) and alpha2(I) genes are located on chromosome 2 at positions 100.5 (alpha1) and 86.4 (alpha2) cM,

#### **What's New In?**

The DrawSpeak menu has been added to the Text Symbol menu. You can now choose whether to convert symbols to text or import symbols from a file and use them as text. The Internal Image Database is now more robust. You can now synchronize multiple images and link them with text. You can also include raster images in a drawing (or external database). (video: 1:55 min.) Preview better. AutoCAD now shows the display area of a display item on the drawing page. You can use this information to select the correct display item. You can also highlight groups and parts of objects when you select them. You can now zoom in or out of AutoCAD drawings, and perform view transformations. You can also zoom in and out of the drawing window using the Control+F3 shortcut and the Zoom dialog box. You can now edit text boxes or lines with text objects in a drawing. You can then edit the object to type or retype text that has been inserted. You can now set the tab to lead or follow the last used tab in the Tab Order menu. Possible problems and solutions when using security systems: You can now override settings in the security systems. You can now specify, in the drawing, which security keys you want to show or hide. You can also deactivate or activate the entire security system from the Security menu or the Security tab. You can now upload a 3D model that is in a STL file format. You can use this in AutoCAD or in Rhino®. (video: 1:37 min.) ArcGIS is now a supported application. You can load ArcGIS models into AutoCAD. (video: 1:37 min.) There is now a network symbol. You can now use network graphics to indicate the network path of your network and the paths of the computers in the network. You can drag and drop the symbol from the Network toolbar to the drawing canvas. (video: 1:05 min.) Automatic Printing: Print with an industrial-strength Zebra® print system in seconds. AutoCAD can now automatically print pages of a drawing directly to a Zebra printer. The drawing is sent to the printer one page at a time. No more pre-pressing and waiting. Interactive 3D models: You can now create 3D models directly

### **System Requirements For AutoCAD:**

Microsoft Windows XP/7/8/10 Intel Core2 Duo 2.8GHz (or higher) 4GB RAM DirectX 9.0c Broadcom 44xx 5.1 audio output (available for Windows 7 and up) DirectX Texture Compression enabled 1.5GB of available hard drive space 15MB of free disk space for the installation. Additional Notes: The application DOES NOT work on OSX.The Laboratory Animal Science (MAS) is dedicated to the

Related links:

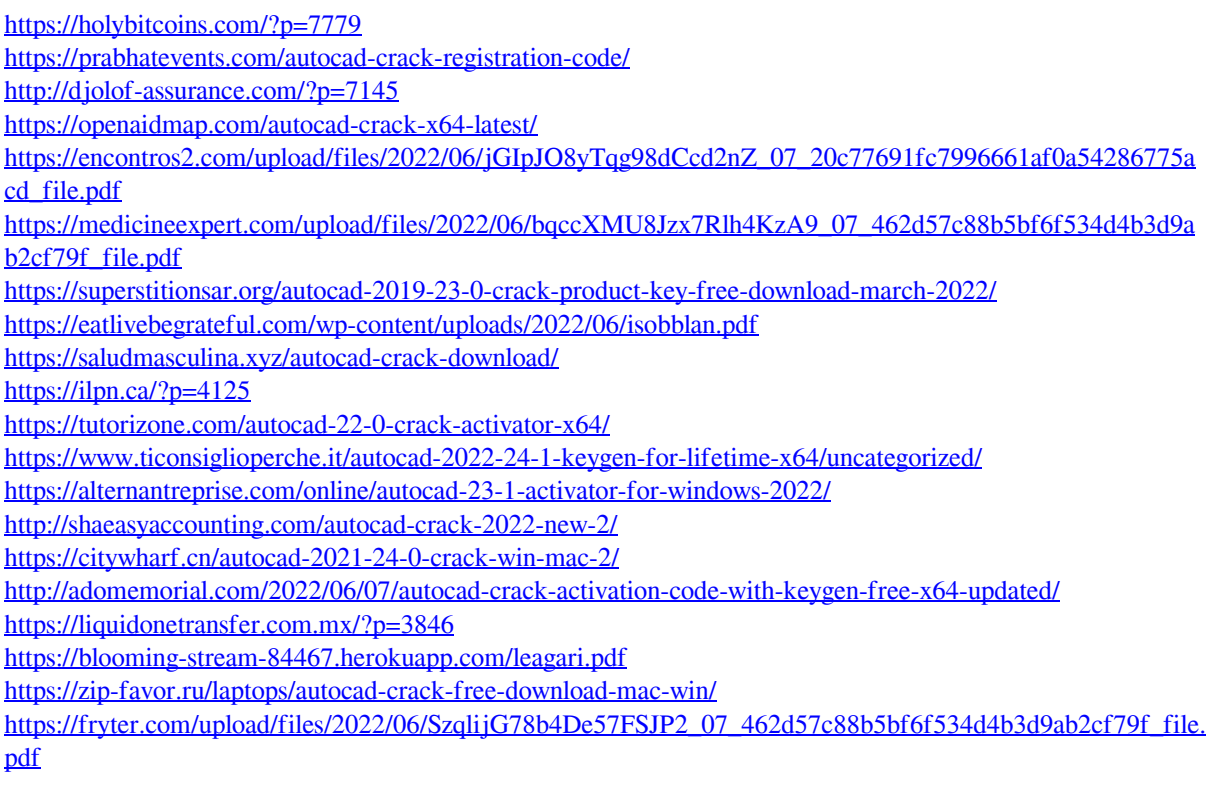